## **Fehlerleitfaden - Durchsuchen des Adressbuch in der Mobile App für iOS nicht möglich**

## Beschreibung:

In diesem Leitfaden werden die verschiedenen Analyseschritte beschrieben, die dabei helfen können, eine mögliche Fehlerursache zu identifizieren, wenn das Durchsuchen des Adressbuch in der STARFACE App für iOS nicht möglich ist.

## Analyseschritte (Basis)

- 1. Ist ein bestimmter Benutzer oder alle Benutzer von dem Problem betroffen?
- 2. Ist nur ein bestimmtes Endgerät oder alle vorhandenen Endgeräte betroffen?
- 3. Funktioniert das Durchsuchen des Adressbuchs über andere Zugriffsmöglichkeiten wie z.B. den STARFACE Desktop Apps?
- 4. Wurde der [XMPP-Server korrekt konfiguriert](https://knowledge.starface.de/display/SWD/XMPP+auf+der+STARFACE+konfigurieren)?
- 5. Wird wiederholt eine bestimmte Fehlermeldung (z.B. Code -1200) beim Durchsuchen des Adressbuchs ausgegeben?
- 6. Wurde der Port 443 für den Zugriff auf das Adressbuch korrekt freigeschaltet/weitergeleitet (siehe auch Ubersicht der Portnutzung der STARFACE )?

## Anmerkung zu SSL-Fehlern

Der folgende SSL-Fehler (Code-1200) tritt auf, wenn das SSL Zertifikat des STARFACE Webservers auf eine andere Adresse oder Domain ausgestellt wurde wie die XMPP Domain. Dies wird von iOS nicht akzeptiert und führt zu der untenstehenden Fehlermeldung.

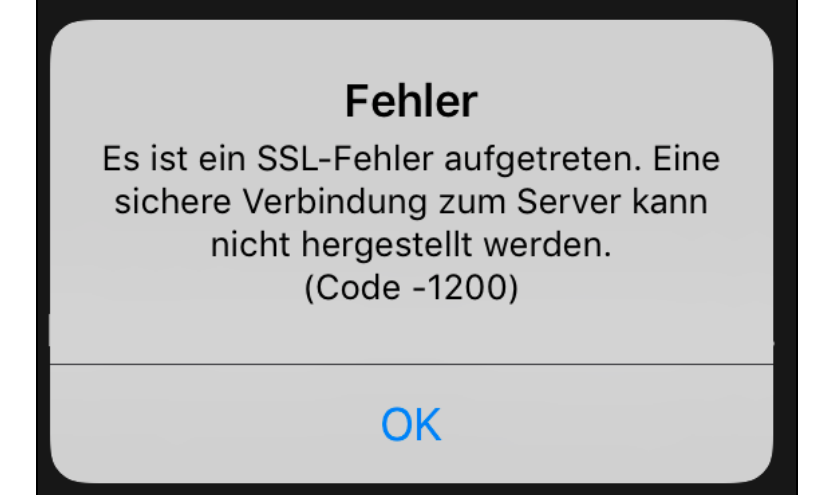